# **Show Commands**

# accounting-policy

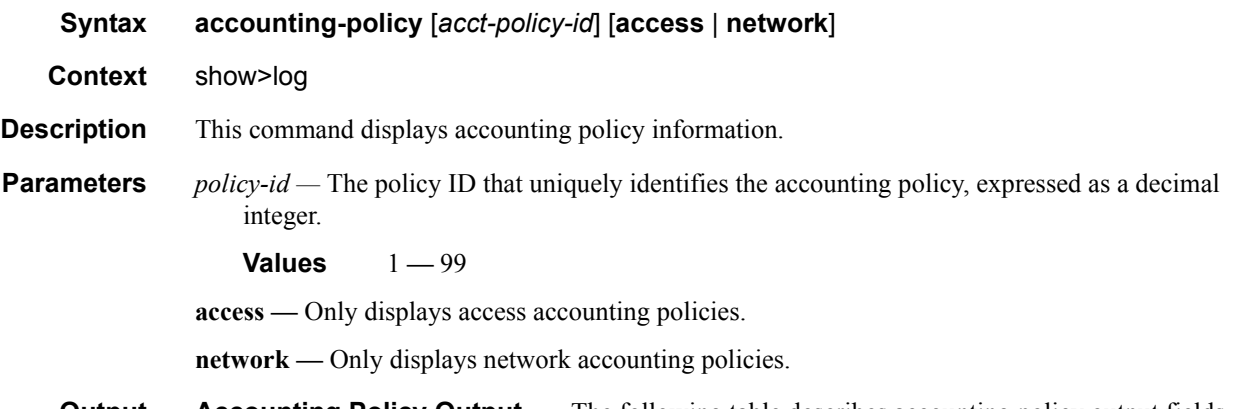

#### **Output** Accounting Policy Output — The following table describes accounting policy output fields.

#### **Table 38: Show Accounting Policy Output Fields**

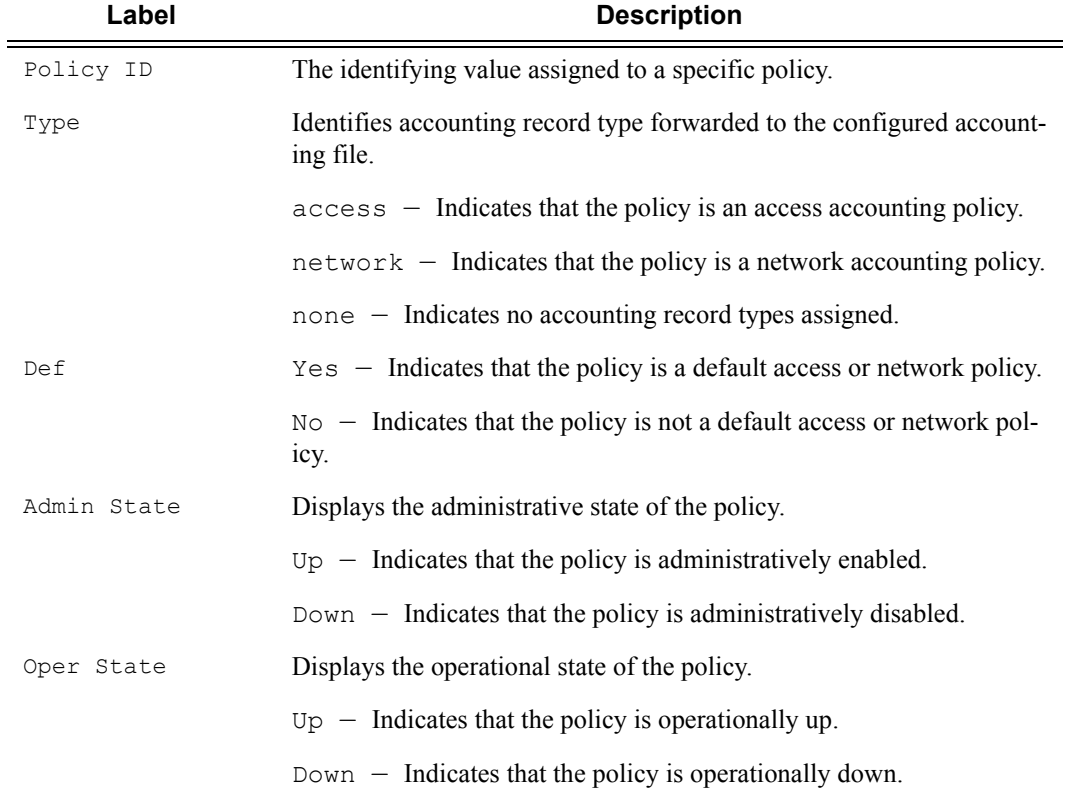

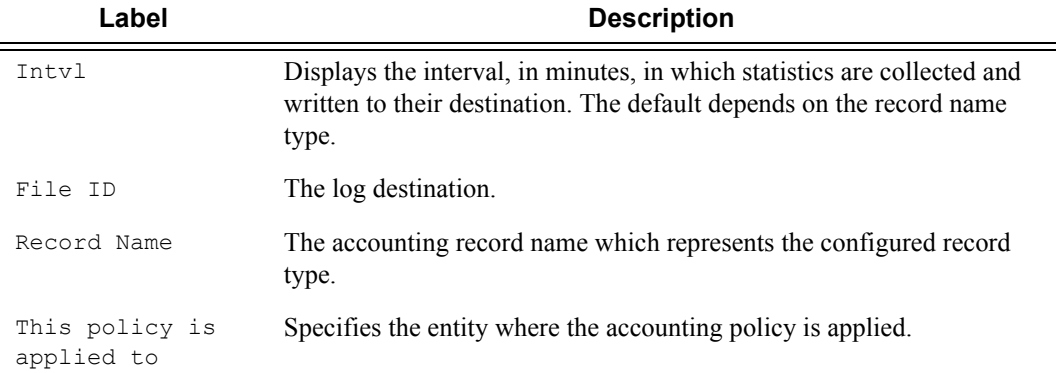

#### **Table 38: Show Accounting Policy Output Fields (Continued)**

### **Sample Output**

A:ALA-1# **show log accounting-policy**

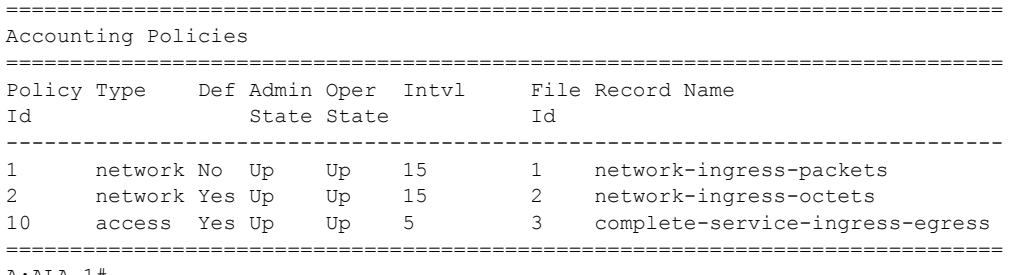

A:ALA-1#

A:ALA-1# **show log accounting-policy 10**

| Accounting Policies           |  |  |  |  |             |                                                                                                    |                                                          |  |  |
|-------------------------------|--|--|--|--|-------------|----------------------------------------------------------------------------------------------------|----------------------------------------------------------|--|--|
| Id                            |  |  |  |  | State State |                                                                                                    | Policy Type Def Admin Oper Intvl File Record Name<br>Td. |  |  |
|                               |  |  |  |  |             |                                                                                                    | 10 access Yes Up Up 5 3 complete-service-ingress-egress  |  |  |
| Description : (Not Specified) |  |  |  |  |             |                                                                                                    |                                                          |  |  |
| This policy is applied to:    |  |  |  |  |             | Svc Id: 100 SAP : $1/1/8:0$ Collect-Stats<br>Svc Id: $101$ SAP : $1/1/8:1$ Collect-Stats<br>Svc Id: 102 SAP: 1/1/8:2 Collect-Stats<br>Svc Id: $103$ SAP : $1/1/8:3$ Collect-Stats<br>Svc Id: 104 SAP: 1/1/8:4 Collect-Stats<br>Svc Id: $105$ SAP : $1/1/8:5$ Collect-Stats<br>Svc Id: 106 SAP: $1/1/8:6$ Collect-Stats<br>Svc Id: $107$ SAP : $1/1/8:7$ Collect-Stats<br>Svc Id: 108 SAP: 1/1/8:8 Collect-Stats<br>Svc Id: $109$ SAP : $1/1/8:9$ Collect-Stats |                                                          |  |  |
|                               |  |  |  |  |             |                                                                                                    |                                                          |  |  |

A:ALA-1#

**Page 456 7750 SR OS System Management Guide**

============================================================================== Accounting Policies ============================================================================== Policy Type Def Admin Oper Intvl File Record Name Id State State Id ------------------------------------------------------------------------------ 1 network No Up Up 15 1 network-ingress-packets 2 network Yes Up Up 15 2 network-ingress-octets ============================================================================== A:ALA-1# A:ALA-1# **show log accounting-policy access** ============================================================================== Accounting Policies ============================================================================== Policy Type Def Admin Oper Intvl File Record Name Id State State Id ------------------------------------------------------------------------------ 10 access Yes Up Up 5 3 complete-service-ingress-egress

==============================================================================

### accounting-records

 $A:AT.A-1#$ 

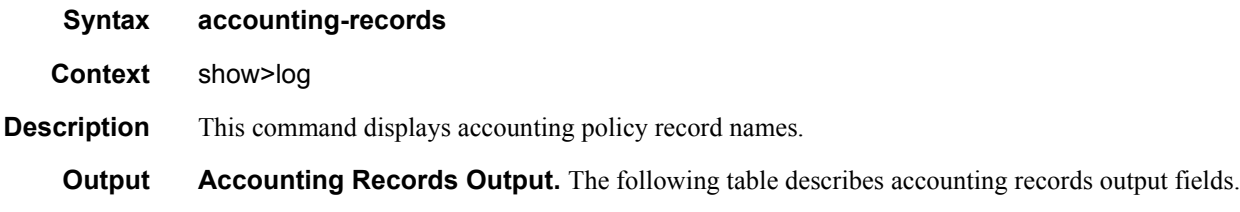

#### **Table 39: Accounting Policy Output Fields**

A:ALA-1# **show log accounting-policy network**

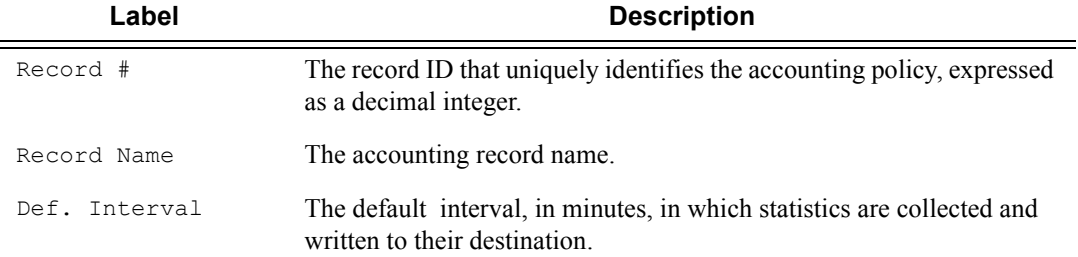

#### **Sample Output**

**NOTE:** aa, video and subscriber records are not applicable to the 7950 XRS.

```
A:ALA-1# show log accounting-records
==========================================================
Accounting Policy Records 
==========================================================
```
**7750 SR OS System Management Guide Page 457**

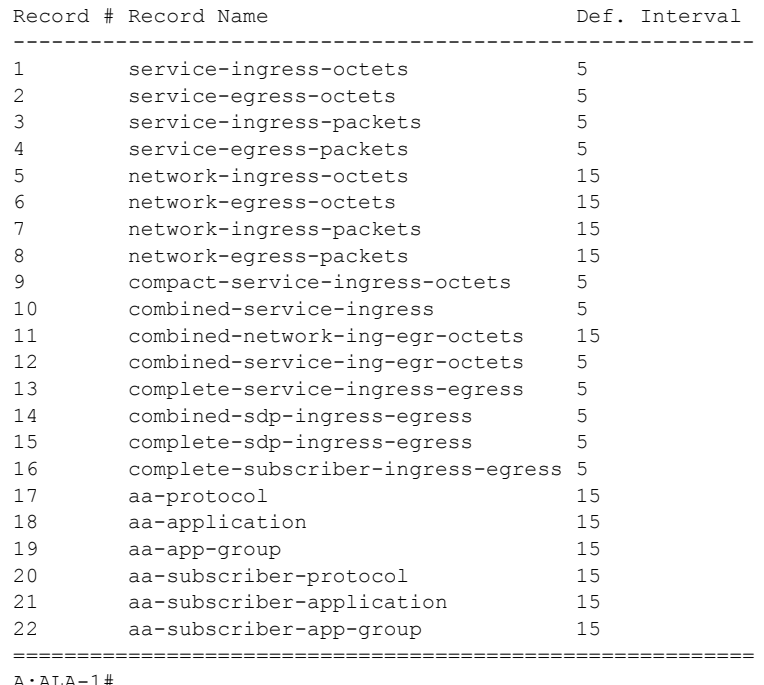

A:ALA-1#

# applications

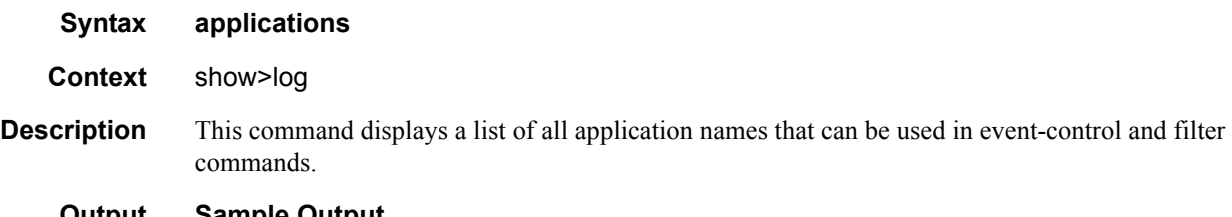

# **Output Sample Output**

\*A:7950 XRS-20# show log applications =================================== Log Event Application Names =================================== Application Name ----------------------------------- BGP ... CHASSIS ... IGMP ... LDP LI ... MIRROR ... MPLS

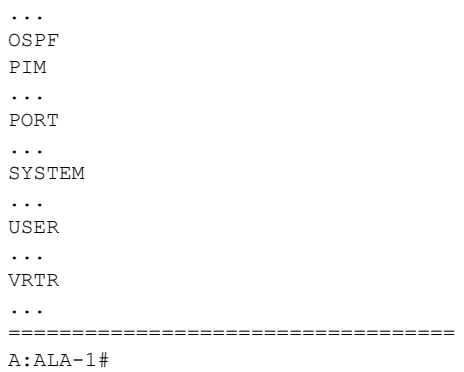

# event-control

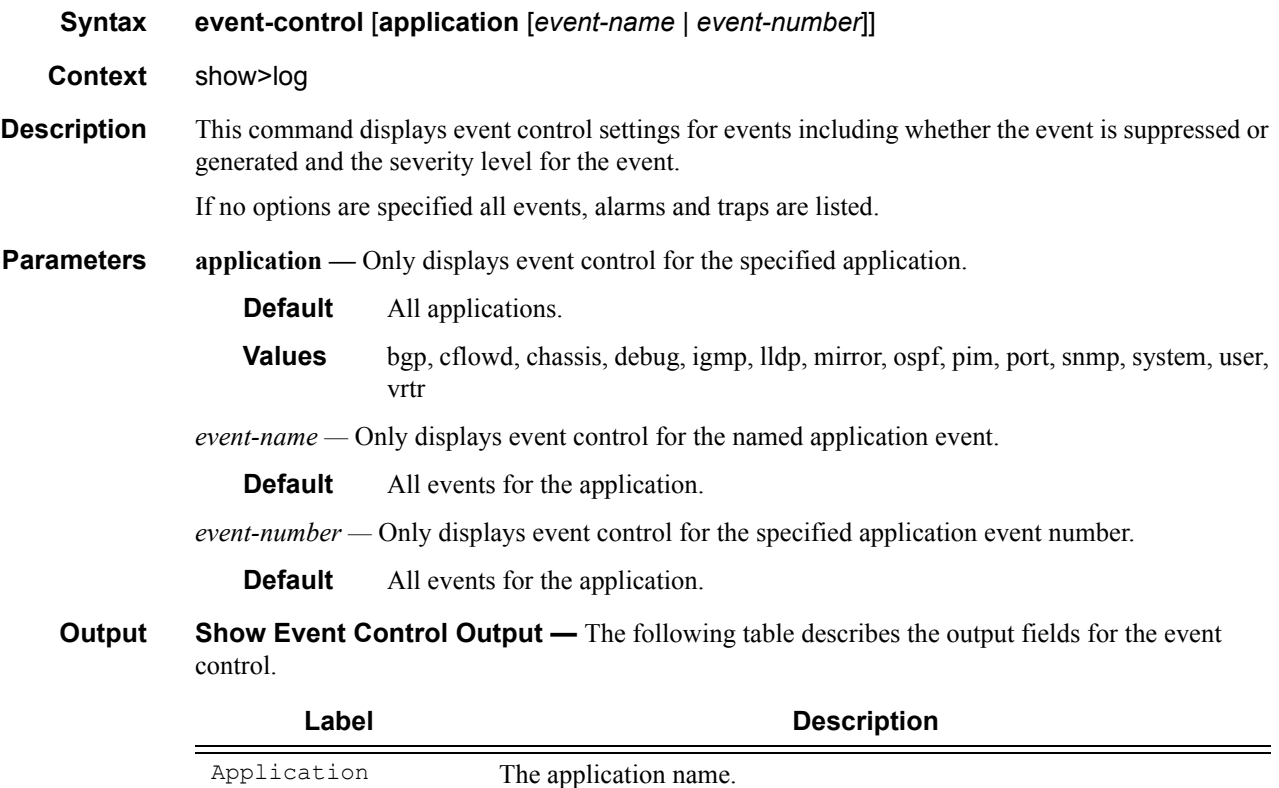

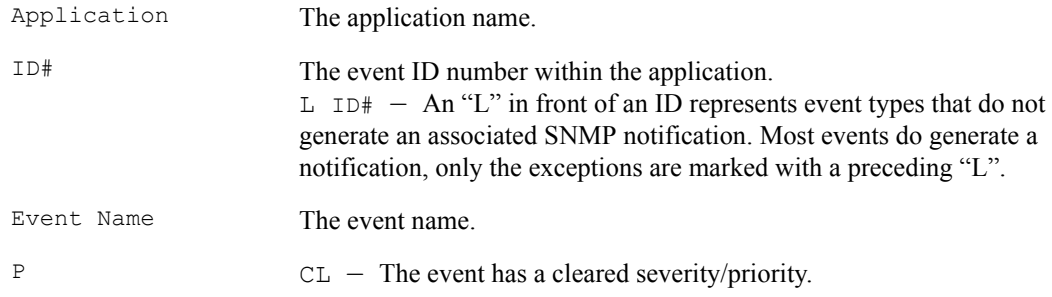

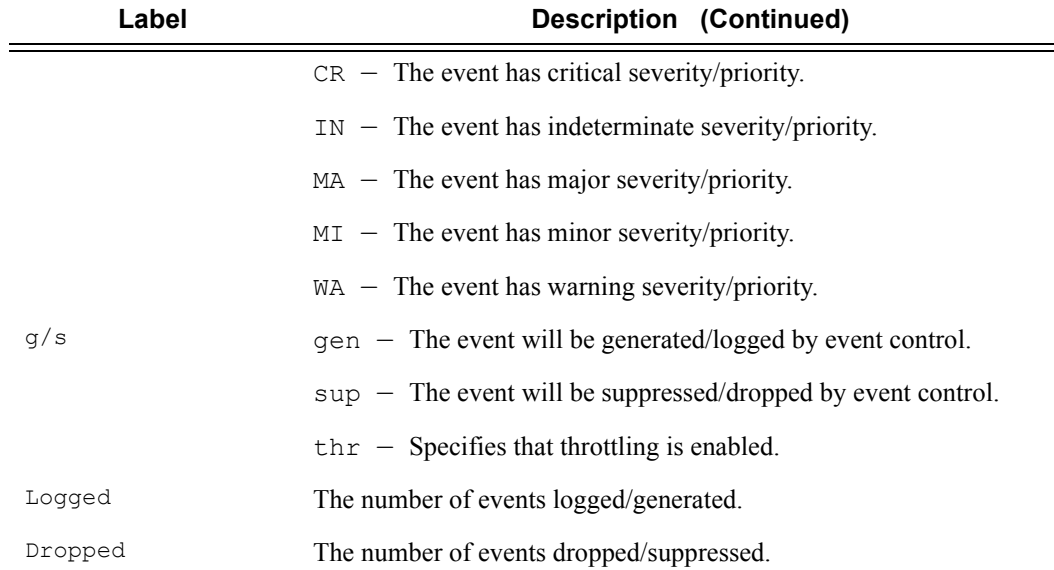

 $\sim$ 

#### **Sample Output**

A:gal171# show log event-control

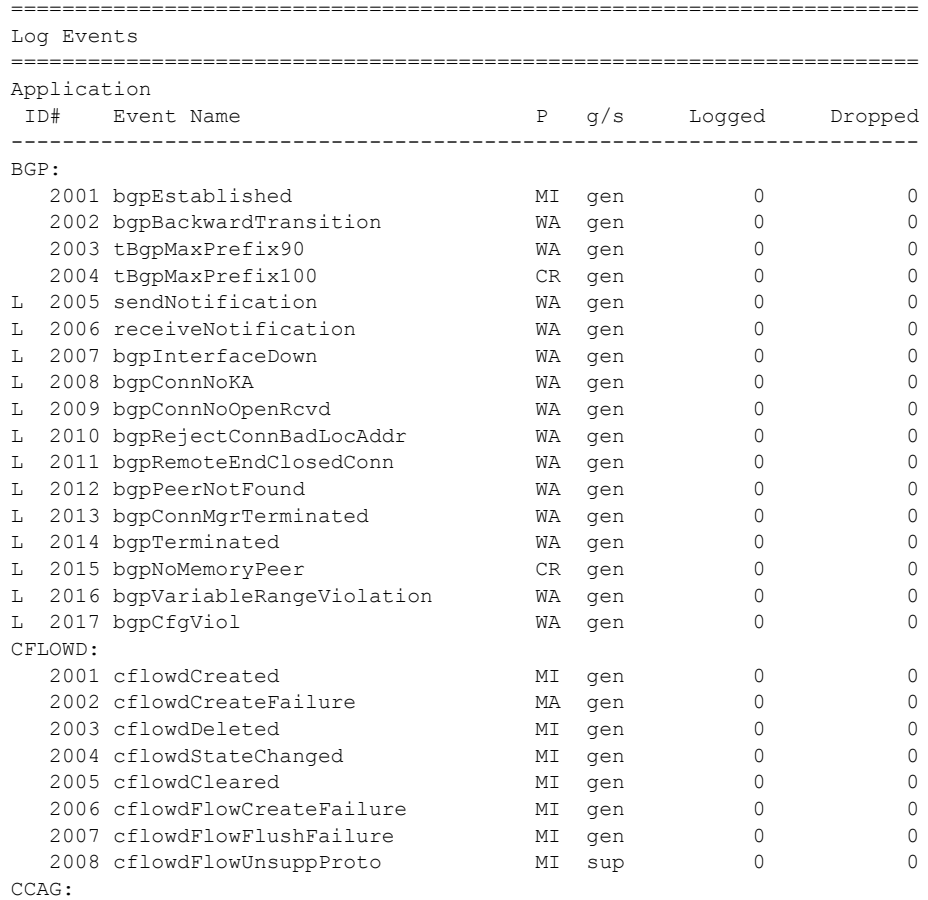

# **Page 460 7750 SR OS System Management Guide**

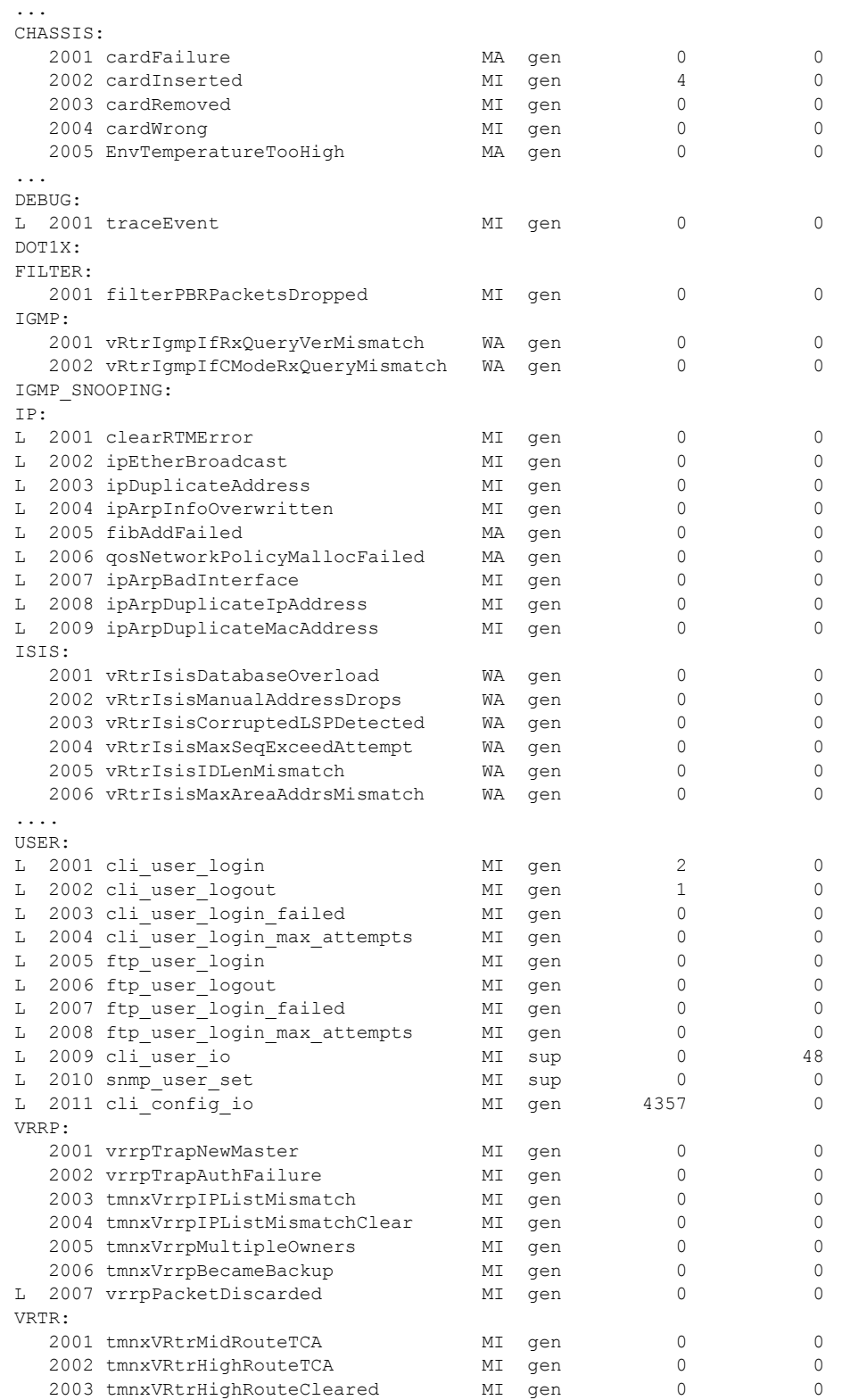

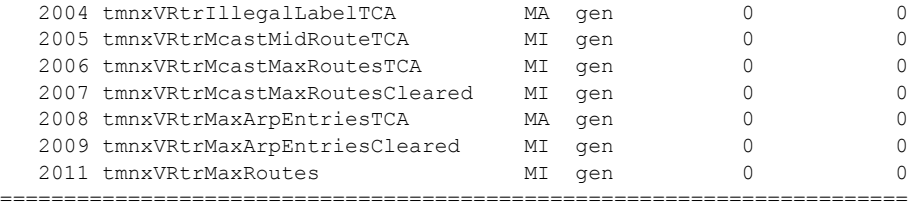

A:ALA-1#

#### A:ALA-1# **show log event-control ospf**

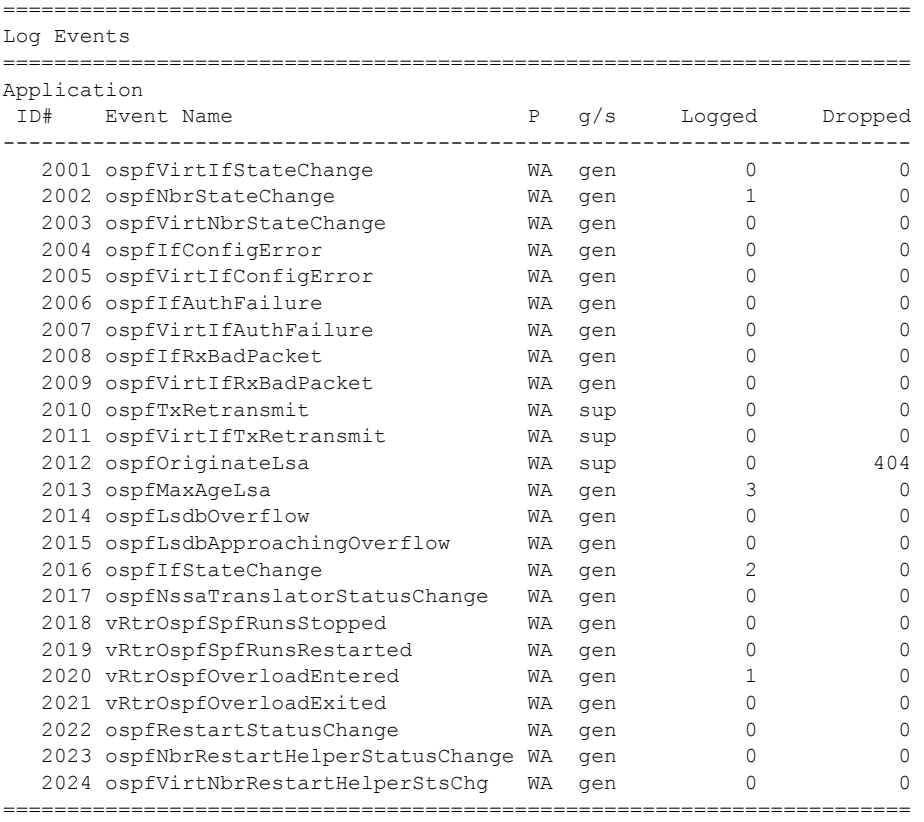

A:ALA-1#

A:ALA-1# show log event-control ospf ospfVirtIfStateChange ======================================================================= Log Events ======================================================================= Application ID# Event Name  $P$  g/s Logged Dropped ----------------------------------------------------------------------- 2001 ospfVirtIfStateChange ======================================================================= A:ALA-1#

# file-id

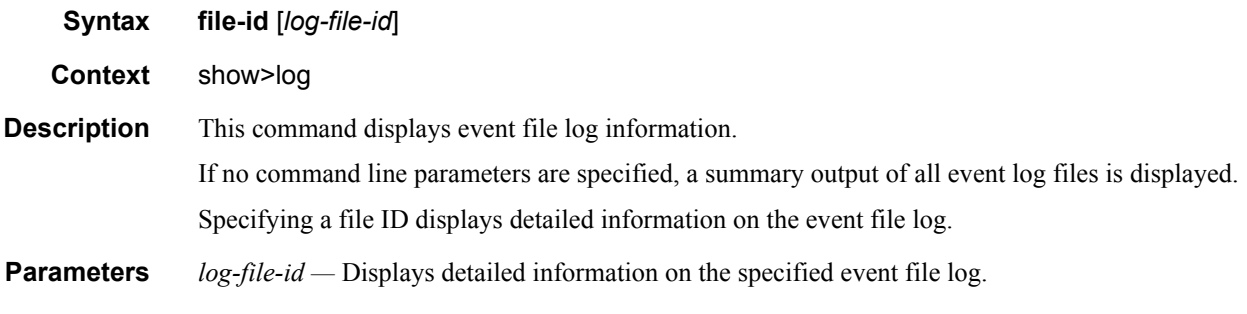

**Output** Log File Output — The following table describes the output fields for a log file summary.

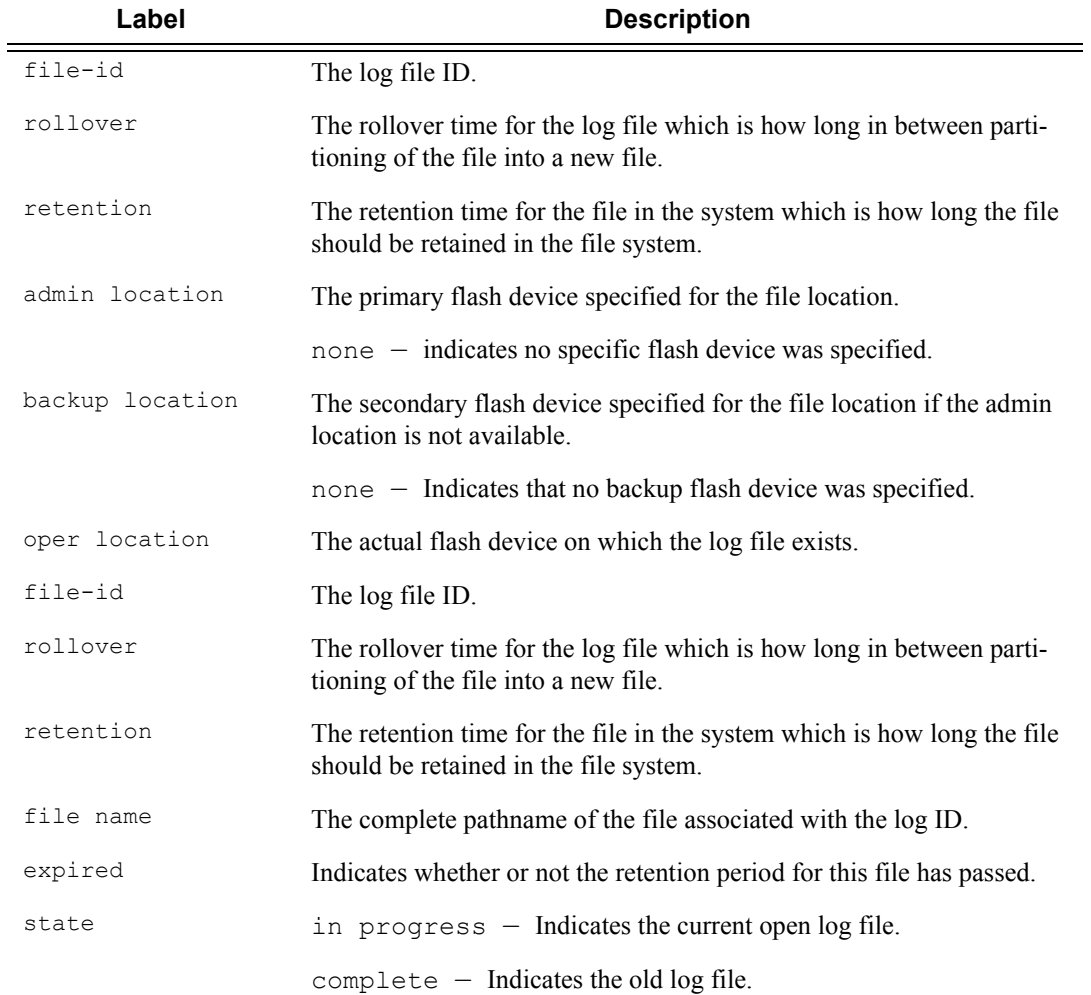

#### **Sample Output**

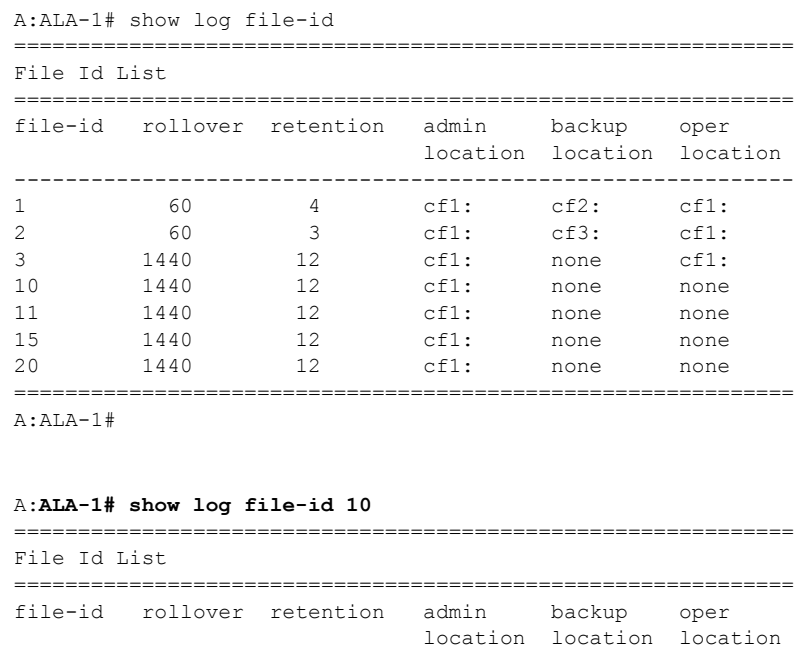

-------------------------------------------------------------

===============================================================

===============================================================

-------------------------------------------------------------- cf1:\log\log0302-20060501-012205 yes complete cf1:\log\log0302-20060501-014049 yes complete

=============================================================

expired state

10 1440 12 cf3: cf2: cf1:

cf1:\log\log0302-20060501-015344 yes complete cf1:\log\log0302-20060501-015547 yes in progress

Description : Main

File Id 10 Location cf1:

#### A:ALA-1#

### filter-id

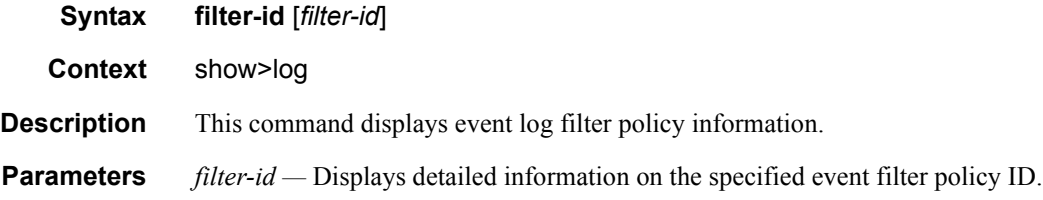

**Output** Event Log Filter Summary Output — The following table describes the output fields for event log filter summary information.

| Label          | <b>Description</b>                                                                                        |
|----------------|----------------------------------------------------------------------------------------------------|
| Filter Id      | The event log filter ID.                                                                                  |
| Applied        | no. The event log filter is not currently in use by a log ID.                                             |
|                | yes. The event log filter is currently in use by a log ID.                                                |
| Default Action | drop. The default action for the event log filter is to drop events not<br>matching filter entries.       |
|                | forward. The default action for the event log filter is to forward<br>events not matching filter entries. |
| Description    | The description string for the filter ID.                                                                 |

**Table 40: Event Log Filter Summary Output Fields** 

#### **Sample Output**

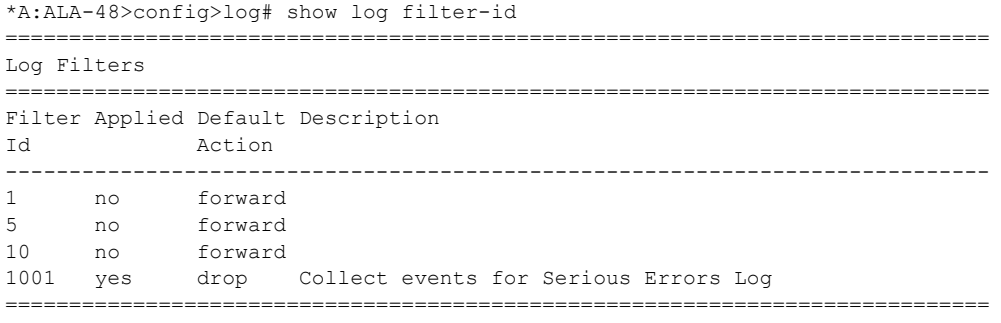

\*A:ALA-48>config>log#

**Event Log Filter Detailed Output —** The following table describes the output fields for detailed event log filter information .

#### **Table 41: Event Log Filter Detail Output Fields**

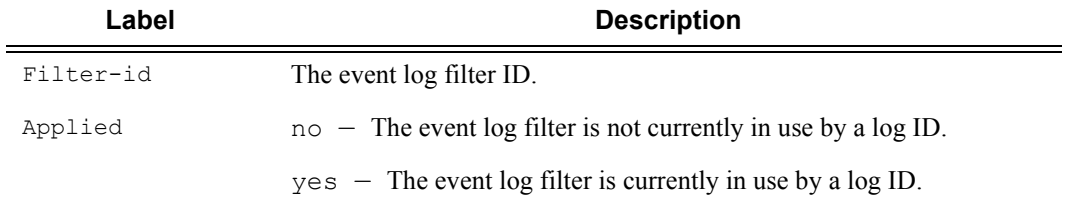

.

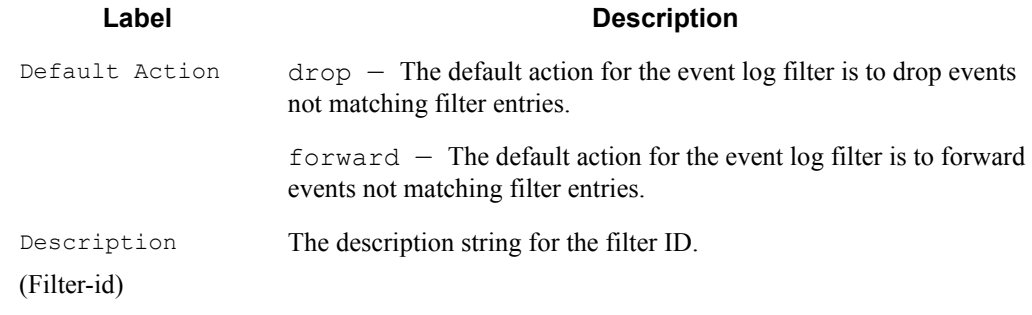

#### **Table 41: Event Log Filter Detail Output Fields (Continued)**

# **Label Description** Entry-id The event log filter entry ID. Action default – There is no explicit action for the event log filter entry and the filter's default action is used on matching events. drop — The action for the event log filter entry is to drop matching events.  $forward$  – The action for the event log filter entry is to forward matching events. Description (Entry-id) The description string for the event log filter entry. Application The event log filter entry application match criterion. Event Number The event log filter entry application event ID match criterion. Severity cleared — The log event filter entry application event severity cleared match criterion. indeterminate — The log event filter entry application event severity indeterminate match criterion. critical — The log event filter entry application event severity critical match criterion.  $\text{major}$  – The log event filter entry application event severity cleared match criterion.  $minor$  – The log event filter entry application event severity minor match criterion. warning  $-$  The log event filter entry application event severity warning match criterion.

#### **Table 42: Log Filter Match Criteria Output Fields**

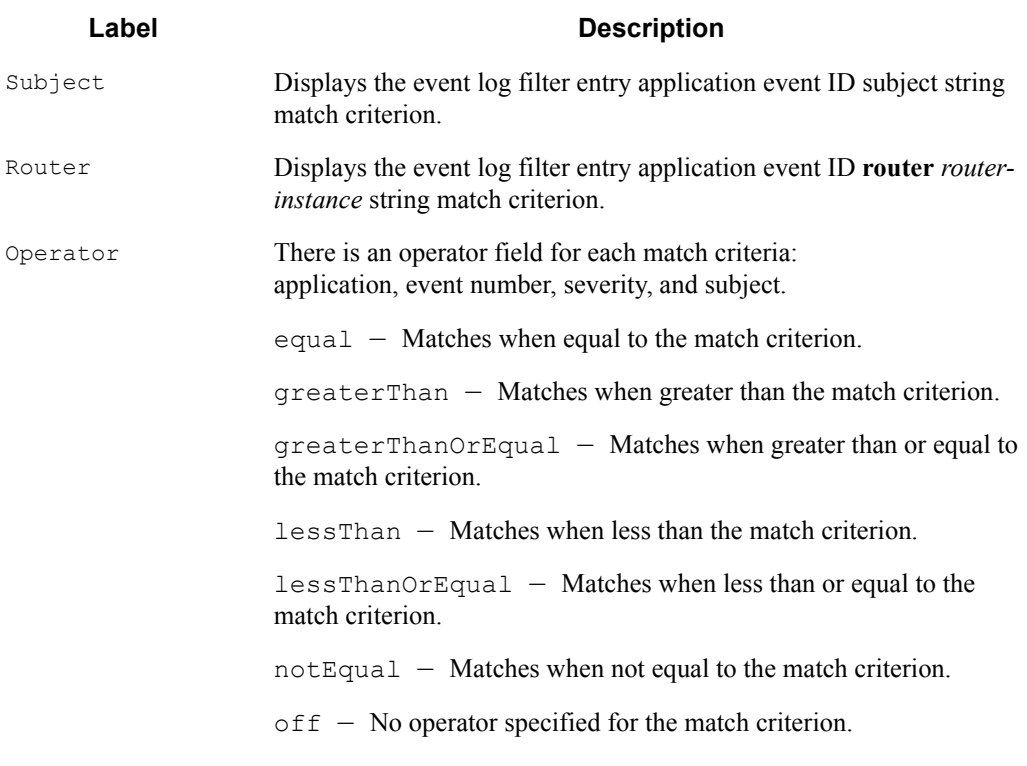

#### **Table 42: Log Filter Match Criteria Output Fields (Continued)**

#### **Sample Output**

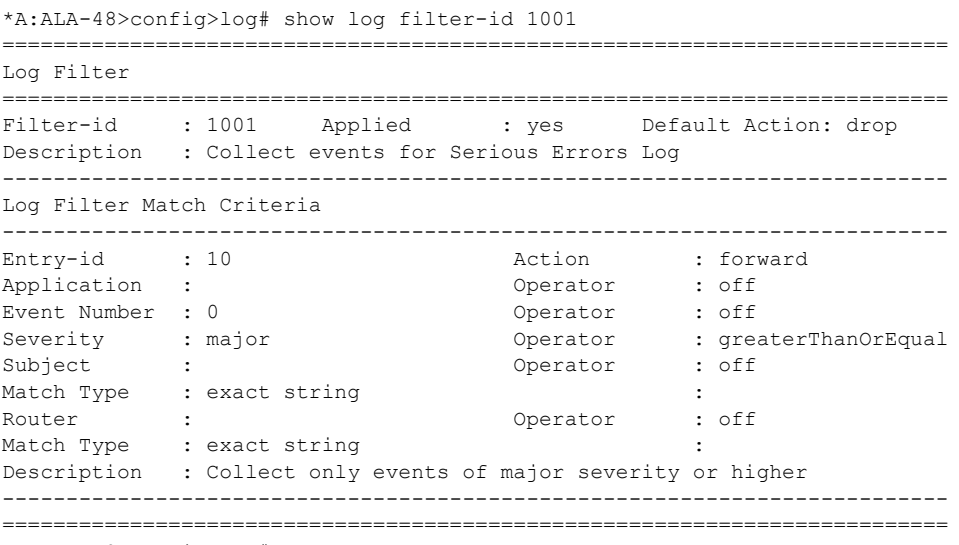

\*A:ALA-48>config>log#

### log-collector

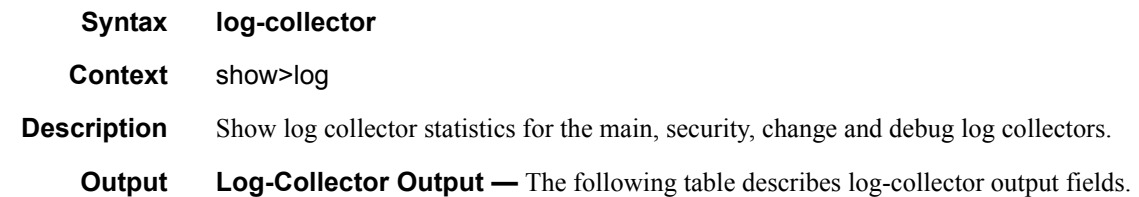

**Label Description** <Collector Name> Main — The main event stream contains the events that are not explicitly directed to any other event stream. Security  $-$  The security stream contains all events that affect attempts to breach system security such as failed login attempts, attempts to access MIB tables to which the user is not granted access or attempts to enter a branch of the CLI to which access has not been granted. Change  $-$  The change event stream contains all events that directly affect the configuration or operation of this node. Debug  $-$  The debug-trace stream contains all messages in the debug stream. Dest. Log ID Specifies the event log stream destination. Filter ID The value is the index to the entry which defines the filter to be applied to this log's source event stream to limit the events output to this log's destination. If the value is 0, then all events in the source log are forwarded to the destination. Status Enabled — Logging is enabled. Disabled — Logging is disabled.  $Dest. Type$  Console - A log created with the console type destination displays events to the physical console device. Events are displayed to the console screen whether a user is logged in to the console or not. A user logged in to the console device or connected to the CLI via a remote telnet or SSH session can also create a log with a destination type of 'session'. Events are displayed to the session device until the user logs off. When the user logs off, the 'session' type log is deleted.  $Syslog - All selected log events are sent to the syslog address.$ SNMP traps — Events defined as SNMP traps are sent to the configured SNMP trap destinations and are logged in NOTIFICATION-LOG-MIB tables.

#### **Table 43: Show Log-Collector Output Fields**

#### **Table 43: Show Log-Collector Output Fields (Continued)**

#### Label Description

File – All selected log events will be directed to a file on one of the CPM's compact flash disks.

 $Memory - All selected log events will be directed to an in-memory$ storage area.

#### **Sample Output**

A:ALA-1# show log log-collector

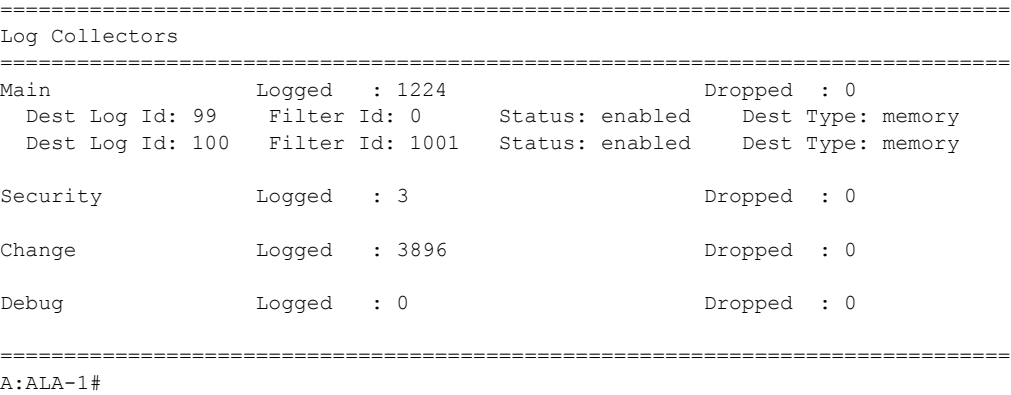

### log-id

**Syntax log-id** [*log-id*] [**severity** *severity-level*] [**application** *application*] [**sequence** *from-seq* [*toseq*]] [**count** *count*] [**router** *router-instance* [**expression**]] [**subject** *subject* [**regexp**]] [**ascending** | **descending**] **Context** show>log **Description** This command displays an event log summary with settings and statistics or the contents of a specific log file, SNMP log, or memory log. If the command is specified with no command line options, a summary of the defined system logs is displayed. The summary includes log settings and statistics. If the log ID of a memory, SNMP, or file event log is specified, the command displays the contents of the log. Additional command line options control what and how the contents are displayed. Contents of logs with console, session or syslog destinations cannot be displayed. The actual events can only be viewed on the receiving syslog or console device.

**Parameters** *log-id —* Displays the contents of the specified file log or memory log ID. The log ID must have a destination of an SNMP or file log or a memory log for this parameter to be used.

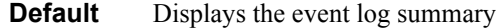

**Values** 1 **—** 99

**severity** *severity-level —* Displays only events with the specified and higher severity.

**Default** All severity levels

**Values** cleared, indeterminate, critical, major, minor, warning

**application** *application —* Displays only events generated by the specified application.

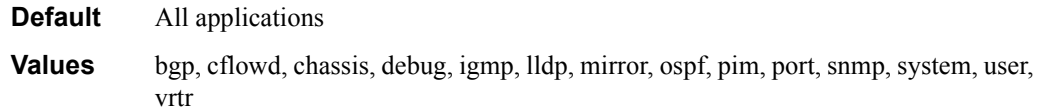

**expression —** Specifies to use a regular expression as match criteria for the router instance string.

**sequence** *from-seq* [*to-seq*] *—* Displays the log entry numbers from a particular entry sequence number (*from-seq*) to another sequence number (*to-seq*). The *to-seq* value must be larger than the *from-seq* value.

If the *to-seq* number is not provided, the log contents to the end of the log is displayed unless the **count** parameter is present in which case the number of entries displayed is limited by the **count**.

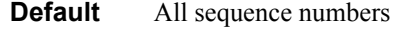

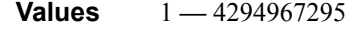

**count** *count —* Limits the number of log entries displayed to the *number* specified.

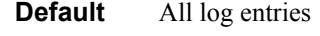

- **Values** 1 **—** 4294967295
- *router-instance* Specifies a router name up to 32 characters to be used in the display criteria.
- **subject** *subject* Displays only log entries matching the specified text *subject* string. The subject is the object affected by the event, for example the port-id would be the subject for a link-up or link-down event.
- **regexp** Specifies to use a regular expression as parameters with the specified *subject* string..
- **ascending** *|* **descending**Specifies sort direction. Logs are normally shown from the newest entry to the oldest in **descending** sequence number order on the screen. When using the **ascending** parameter, the log will be shown from the oldest to the newest entry.

**Default** Descending

**Output** Show Log-ID Output — The following table describes the log ID field output.

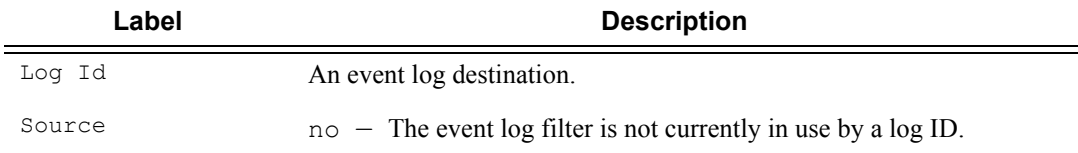

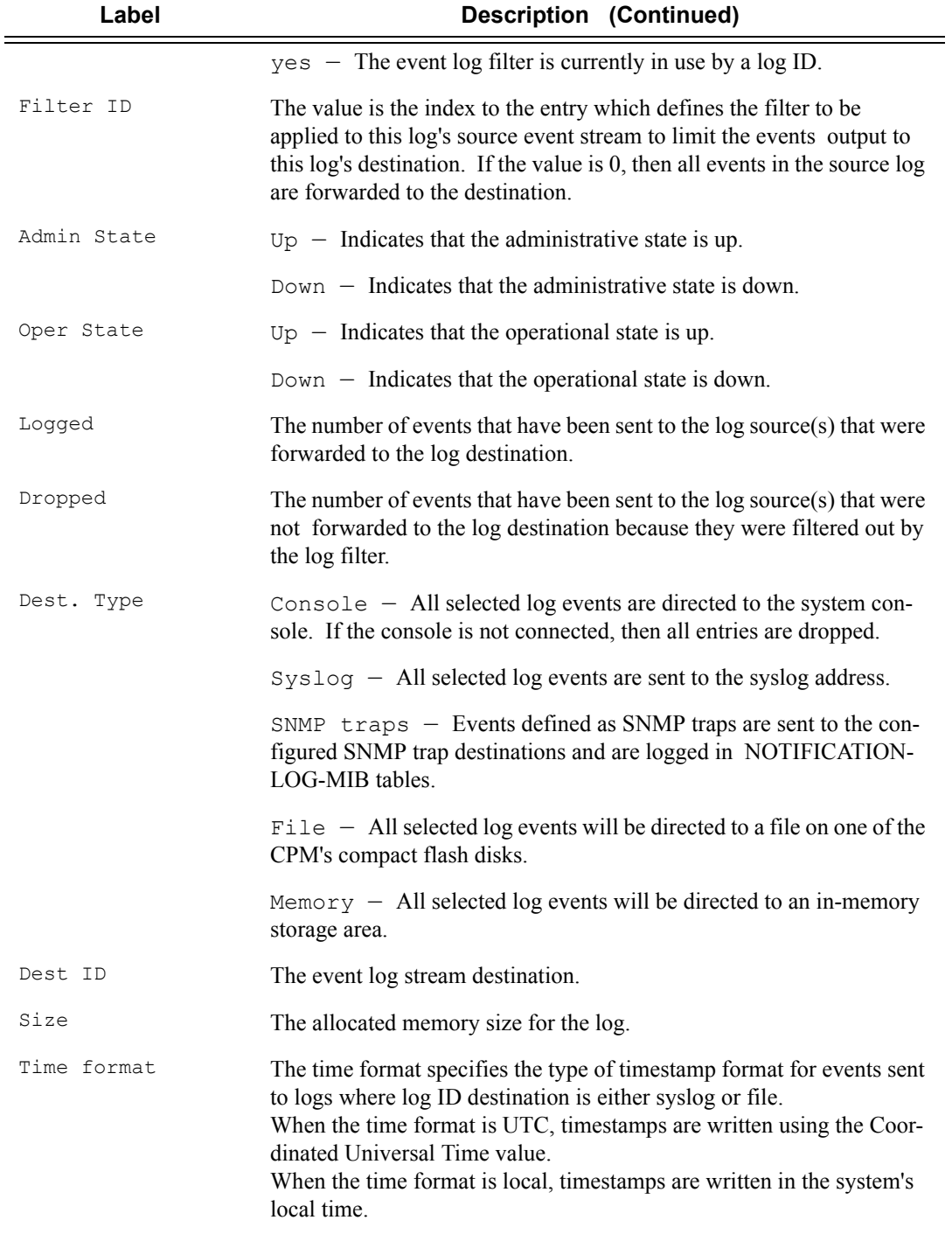

#### **Sample Output**

A:ALA-1# show log log-id =====================================================================

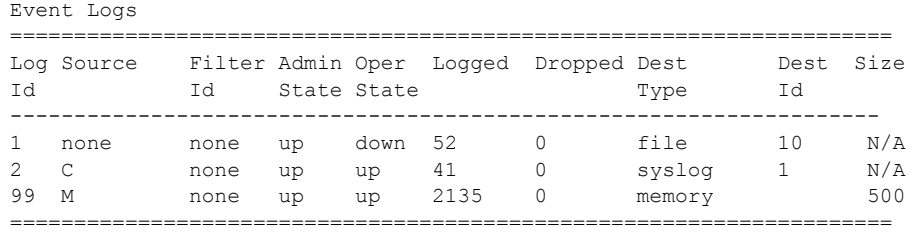

A:ALA-1#

#### **Sample Memory or File Event Log Contents Output**

```
A:gal171# show log log-id 99
  ===============================================================================
Event Log 99
 ===============================================================================
Description : Default System Log
Memory Log contents [size=500 next event=70 (not wrapped)]
69 2007/01/25 18:20:40.00 UTC CRITICAL: SYSTEM #2029 Base Redundancy
"The active CPM card A is operating in singleton mode. There is no standby CPM 
card."
68 2007/01/25 17:48:38.16 UTC WARNING: SYSTEM #2006 Base LOGGER
"New event throttle interval 10, configuration modified"
67 2007/01/25 00:34:53.97 UTC CRITICAL: SYSTEM #2029 Base Redundancy
"The active CPM card A is operating in singleton mode. There is no standby CPM 
card."
66 2007/01/24 22:59:22.00 UTC CRITICAL: SYSTEM #2029 Base Redundancy
"The active CPM card A is operating in singleton mode. There is no standby CPM 
card."
65 2007/01/24 02:08:47.92 UTC CRITICAL: SYSTEM #2029 Base Redundancy
"The active CPM card A is operating in singleton mode. There is no standby CPM 
card."
...
===============================================================================
A:gal171
A:NS061550532>config>log>snmp-trap-group# show log log-id 1 
===============================================================================
Event Log 1
===============================================================================
SNMP Log contents [size=100 next event=3 (not wrapped)]
Cannot send to SNMP target address 10.1.1.1.
Waiting to replay starting from event #2
14 2000/01/05 00:54:09.11 UTC WARNING: MPLS #2007 Base VR 1:
"Instance is in administrative state: inService, operational state: inService"
13 2000/01/05 00:54:09.11 UTC WARNING: MPLS #2008 Base VR 1:
"Interface linkToIxia is in administrative state: inService, operational state: 
inService"
```
....

**Page 472 7750 SR OS System Management Guide**

===============================================================================

A:NS061550532>config>log>snmp-trap-group#

# snmp-trap-group

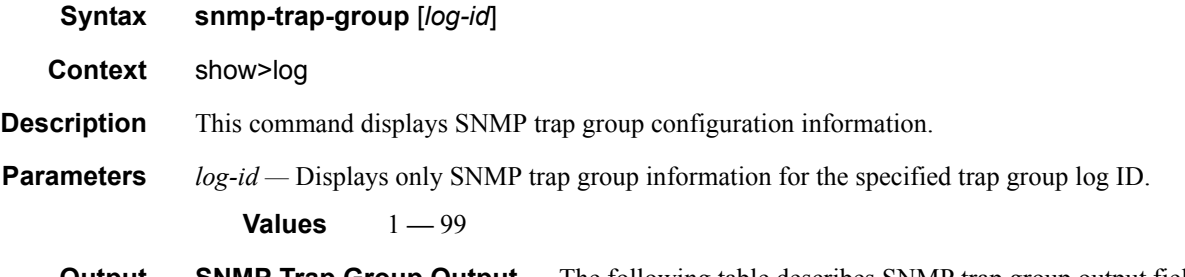

**Output SNMP Trap Group Output —** The following table describes SNMP trap group output fields.

#### **Table 44: SNMP Trap Group Output Fields**

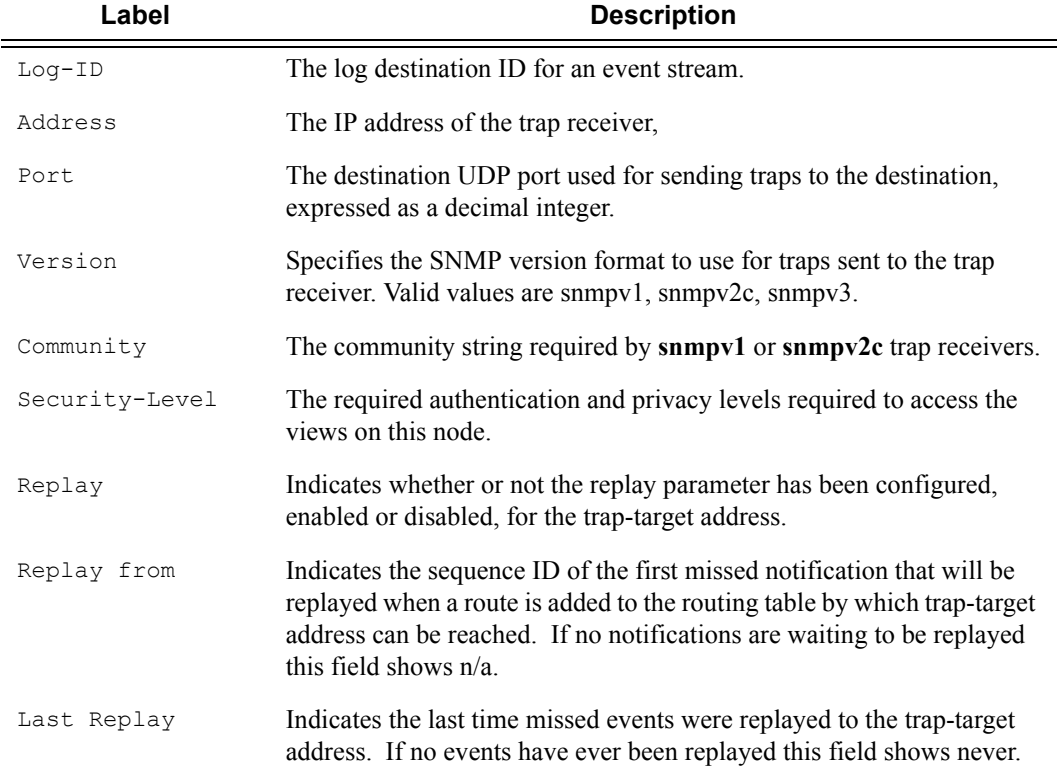

#### **Sample SNMP Trap Group Output**

```
A:SetupCLI>config>log>snmp-trap-group# show log snmp-trap-group 44
===============================================================================
SNMP Trap Group 44
===============================================================================
```

```
Description : none
-------------------------------------------------------------------------------
Name : ntt-test
Address : 10.10.10.3
Port : 162
Version : v2c
Community : ntttesting
Sec. Level : none
Replay : disabled
Replay from : n/a
Last replay : never
-------------------------------------------------------------------------------
Name : test2
Address : 20.20.20.5
Port : 162
Version : v2c
Community : ntttesting
Sec. Level : none
Replay : disabled
Replay from : n/a
Last replay : never
===============================================================================
A:SetupCLI>config>log>snmp-trap-group#
```
## syslog

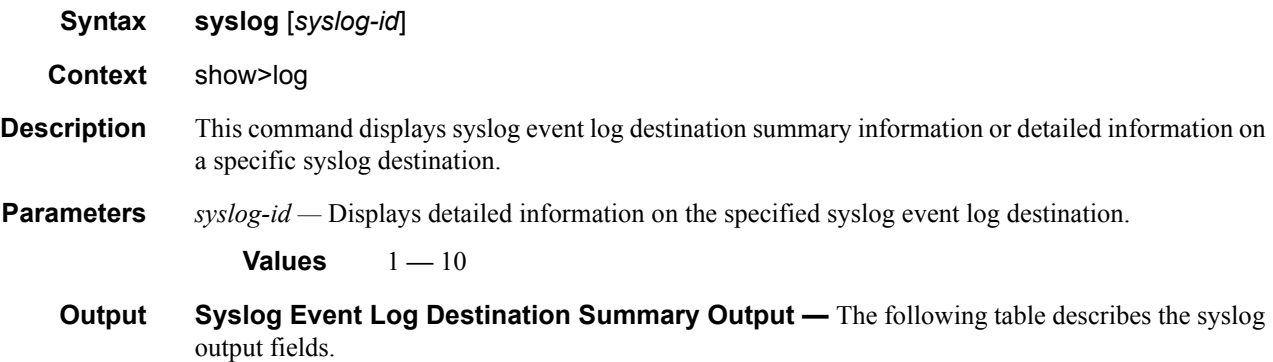

#### **Table 45: Show Log Syslog Output Fields**

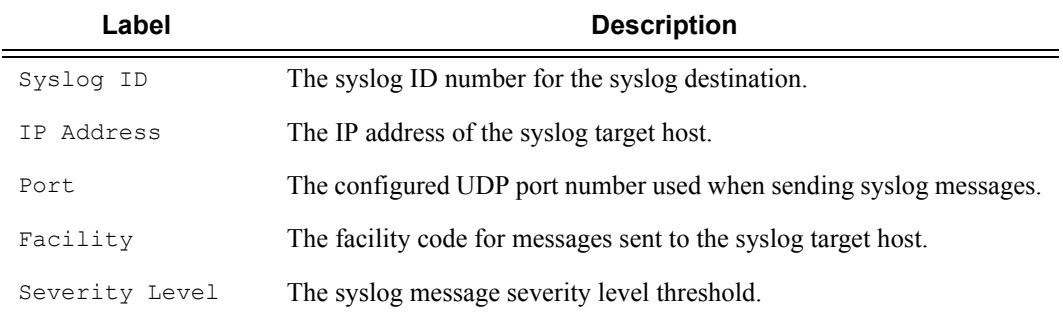

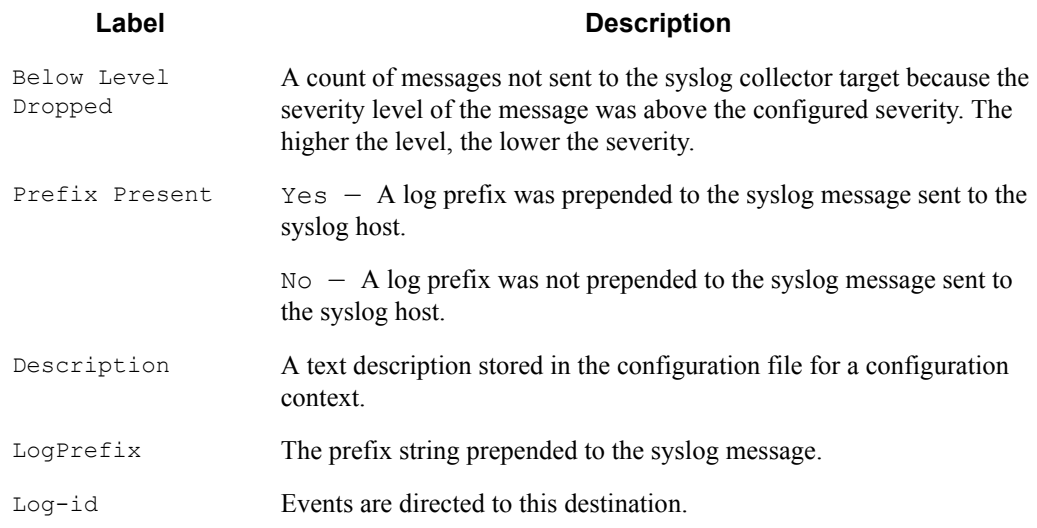

#### **Table 45: Show Log Syslog Output Fields (Continued)**

#### **Sample Syslog Event Log Destination Summary Output**

```
*A:ALA-48>config>log# show log syslog
```
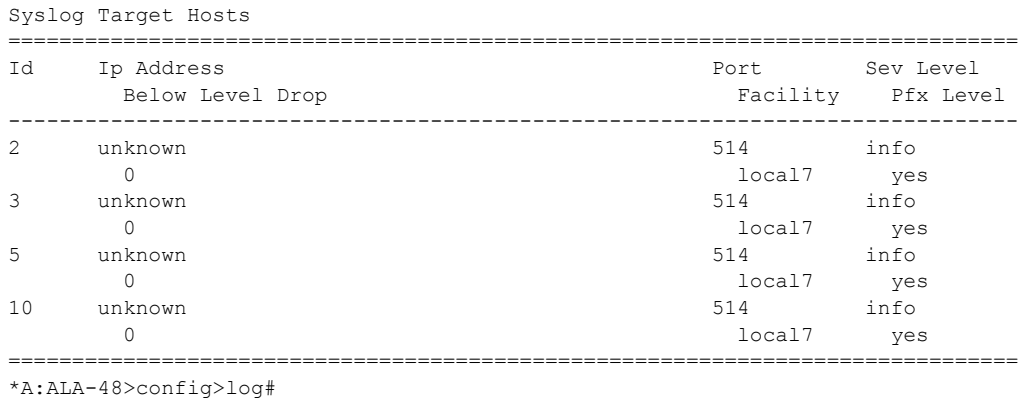

===============================================================================

```
*A:MV-SR>config>log# show log syslog 1
```
Syslog Target 1 =============================================================================== IP Address : 192.168.15.22 Port : 514 Log-ids : none Prefix : Sr12 Facility : local1 Severity Level : info Prefix Level : yes Below Level Drop : 0 Description : Linux Station Springsteen =============================================================================== \*A:MV-SR>config>log#

===============================================================================

# **Clear Commands**

log

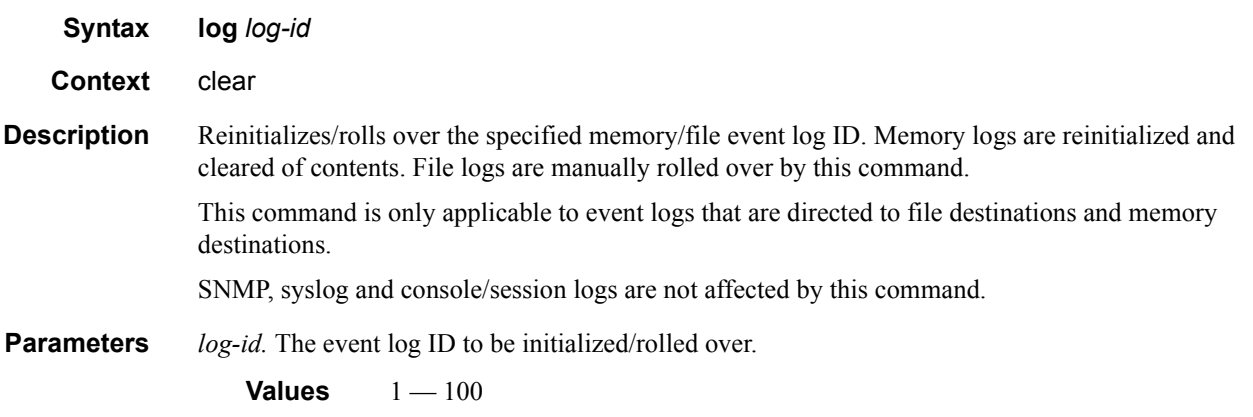